[This](https://wikiconverter.googlecode.com/files/Html2DokuWiki.exe) is a software (running on Windows) that converts html markups to dokuwiki markups.

## **Formatting Syntax**

[DokuWiki](http://www.dokuwiki.org/DokuWiki) supports some simple markup language, which tries to make the datafiles to be as readable as possible. This page contains all possible syntax you may use when editing the pages. Simply have a look at the source of this page by pressing "Edit this page". If you want to try something, just use the [playground](https://www2.math.binghamton.edu/p/playground/playground) page. The simpler markup is easily accessible via  $\leq$  [quickbuttons](http://www.dokuwiki.org/toolbar), too.

## Basic Text Formatting

DokuWiki supports **bold**, italic, underlined and monospaced texts. Of course you can *combine* all these.

. . . . . . . . . . . .

DokuWiki supports \*\*bold\*\*, //italic//, \_\_underlined\_\_ and ''monospaced'' texts. Of course you can \*\*\_\_//''combine''//\_\_\*\* all these.

You can use subscript and superscript, too.

You can use <sub>subscript</sub> and <sup>superscript</sup>, too.

You can mark something as deleted as well.

You can mark something as <del>deleted</del> as well.

**Paragraphs** are created from blank lines. If you want to **force a newline** without a paragraph, you can use two backslashes followed by a whitespace or the end of line.

-----------------

This is some text with some linebreaks Note that the two backslashes are only recognized at the end of a line or followed by a whitespace \\this happens without it.

This is some text with some linebreaks\\ Note that the two backslashes are only recognized at the end of a line\\ or followed by\\ a whitespace \\this happens without it.

You should use forced newlines only if really needed.

#### <span id="page-0-0"></span>Links

DokuWiki supports multiple ways of creating links.

### External

External links are recognized automagically: <http://www.google.com>or simply [www.google.com](http://www.google.com) - You can set the link text as well: [This Link points to google](http://www.google.com). Email addresses like this one: [andi@splitbrain.org](mailto:andi@splitbrain.org) are recognized, too.

DokuWiki supports multiple ways of creating links. External links are recognized automagically: http://www.google.com or simply www.google.com - You can set link text as well: [[http://www.google.com|This Link points to google]]. Email addresses like this one: < andi@splitbrain.org> are recognized, too.

### Internal

Internal links are created by using square brackets. You can either just give a [pagename](https://www2.math.binghamton.edu/p/wiki/pagename) or use an additional [link](https://www2.math.binghamton.edu/p/wiki/pagename) [text](https://www2.math.binghamton.edu/p/wiki/pagename).

```
Internal links are created by using square brackets. You can either just give
a [[pagename]] or use an additional [[pagename|link text]].
                                                                               - - - - -
```
[Wiki pagenames](http://www.dokuwiki.org/pagename) are converted to lowercase automatically, special characters are not allowed.

You can use [namespaces](https://www2.math.binghamton.edu/p/some/namespaces) by using a colon in the pagename.

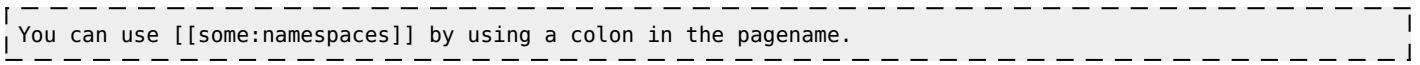

For details about [namespaces](http://www.dokuwiki.org/namespaces) see  $\leq$  namespaces.

Linking to a specific section is possible, too. Just add the section name behind a hash character as known from HTML. This links to [this Section.](https://www2.math.binghamton.edu/p/wiki/syntax#internal)

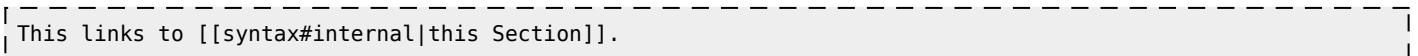

Notes:

- **-** Links to [existing pages](https://www2.math.binghamton.edu/p/wiki/syntax) are shown in a different style from [nonexisting](https://www2.math.binghamton.edu/p/wiki/nonexisting) ones.
- DokuWiki does not use W[CamelCase](http://en.wikipedia.org/wiki/CamelCase) to automatically create links by default, but this behavior can be enabled in the [config](http://www.dokuwiki.org/config) file. Hint: If DokuWiki is a link, then it's enabled.
- When a section's heading is changed, its bookmark changes, too. So don't rely on section linking too much.

### Interwiki

DokuWiki supports interwiki links. These are quick links to other Wikis. For example this is a link to Wikipedia's page about [Wiki](http://en.wikipedia.org/wiki/Wiki)s: W Wiki.

DokuWiki supports [[doku>Interwiki]] links. These are quick links to other Wikis. For example this is a link to Wikipedia's page about Wikis: [[wp>Wiki]].

## Windows Shares

Windows shares like [this](#page--1-0) are recognized, too. Please note that these only make sense in a homogeneous user group like a corporate W[Intranet.](http://en.wikipedia.org/wiki/Intranet)

Windows Shares like [[\\server\share|this]] are recognized, too.

Notes:

- For security reasons direct browsing of windows shares only works in Microsoft Internet Explorer per default (and only in the "local zone").
- For Mozilla and Firefox it can be enabled through different workaround mentioned in the [Mozilla Knowledge Base.](http://kb.mozillazine.org/Links_to_local_pages_do_not_work) However, there will still be a JavaScript warning about trying to open a Windows Share. To remove this warning (for all users), put the following line in  $conf/userscript.i$  js:

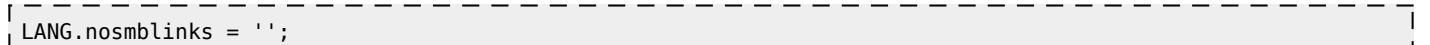

### <span id="page-2-0"></span>Image Links

You can also use an image to link to another internal or external page by combining the syntax for links and [images](#page--1-0) (see below) like this:

[[http://www.php.net|{{wiki:dokuwiki-128.png}}]]

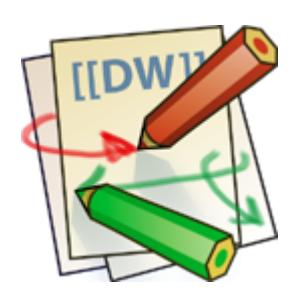

Please note: The image formatting is the only formatting syntax accepted in link names.

The whole [image](#page--1-0) and [link](#page-0-0) syntax is supported (including image resizing, internal and external images and URLs and interwiki links).

### Footnotes

You can add footnotes <sup>[1\)](#page--1-0)</sup> by using double parentheses.

```
You can add footnotes ((This is a footnote)) by using double parentheses.
```
## Sectioning

You can use up to five different levels of headlines to structure your content. If you have more than three headlines, a table of contents is generated automatically – this can be disabled by including the string  $\sim NOTOC \sim \sim$  in the document.

- - - - - - - - -

## Headline Level 3

Headline Level 4

Headline Level 5

```
==== Headline Level 3 ====
=== Headline Level 4 ===
== Headline Level 5 ==
```
By using four or more dashes, you can make a horizontal line:

## Media Files

You can include external and internal Cimages, videos and audio files with curly brackets. Optionally you can specify the size of them.

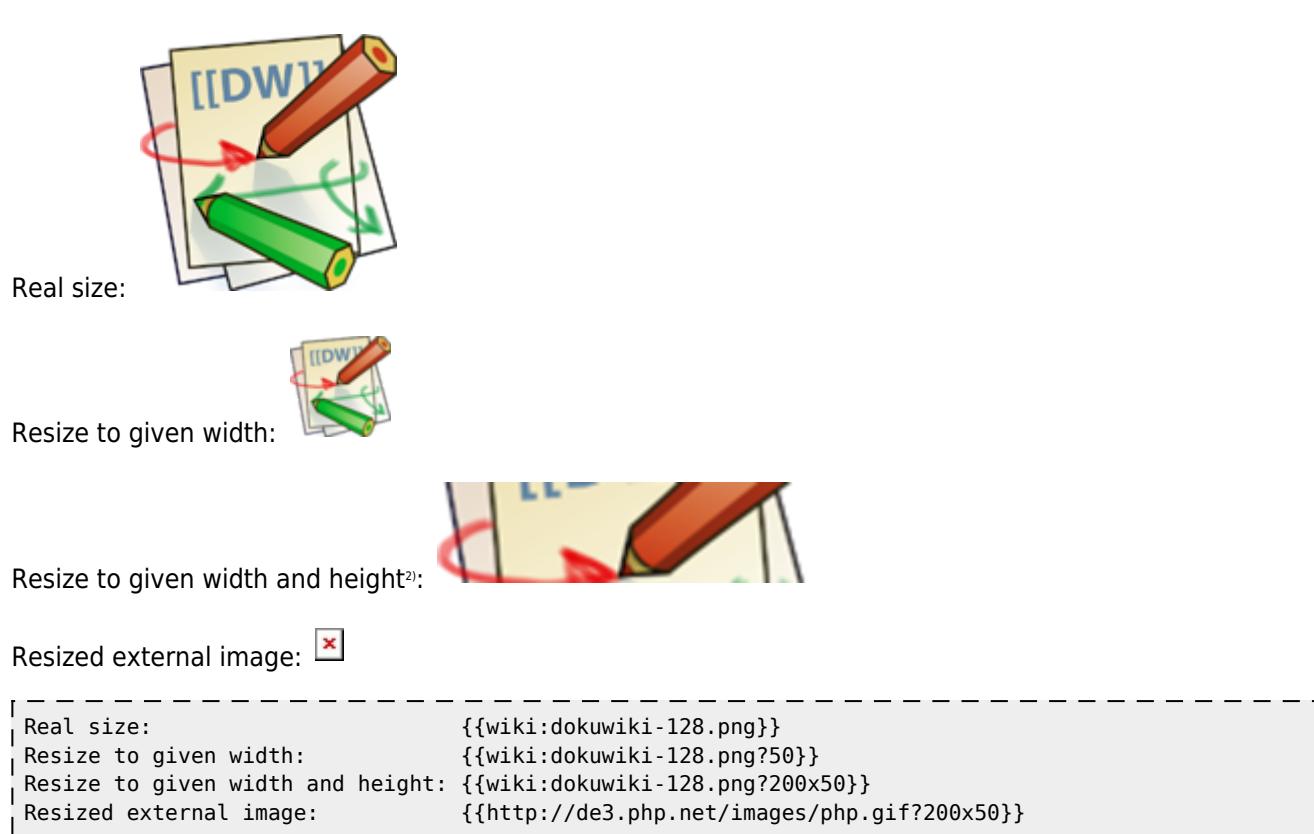

By using left or right whitespaces you can choose the alignment.

 $\overline{\phantom{a}}$ 

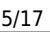

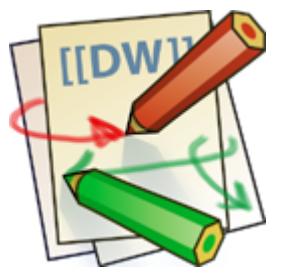

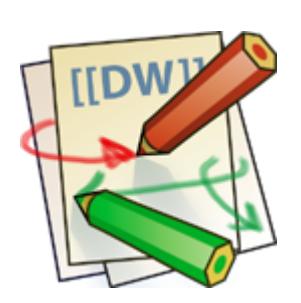

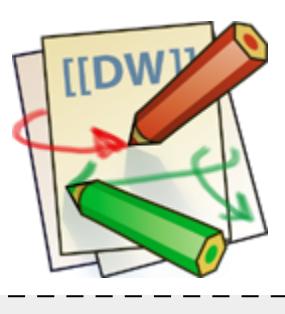

- {{ wiki:dokuwiki-128.png}}
- {{wiki:dokuwiki-128.png }}
- {{ wiki:dokuwiki-128.png }}

Of course, you can add a title (displayed as a tooltip by most browsers), too.

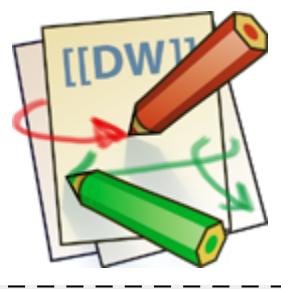

{{ wiki:dokuwiki-128.png |This is the caption}}

For linking an image to another page see [Image Links](#page-2-0) above.

## Supported Media Formats

DokuWiki can embed the following media formats directly.

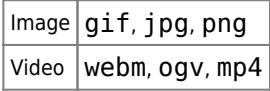

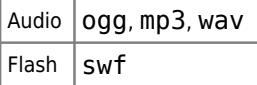

If you specify a filename that is not a supported media format, then it will be displayed as a link instead.

## Fallback Formats

Unfortunately not all browsers understand all video and audio formats. To mitigate the problem, you can upload your file in different formats for maximum browser compatibility.

For example consider this embedded mp4 video:

```
{{video.mp4|A funny video}}
```
When you upload a Video. webm and Video.ogv next to the referenced Video.mp4, DokuWiki will automatically add them as alternatives so that one of the three files is understood by your browser.

Additionally DokuWiki supports a "poster" image which will be shown before the video has started. That image needs to have the same filename as the video and be either a jpg or png file. In the example above a  $video.$ jpg file would work.

### Lists

Dokuwiki supports ordered and unordered lists. To create a list item, indent your text by two spaces and use a  $*$  for unordered lists or a - for ordered ones.

- This is a list
- The second item
	- You may have different levels
- Another item
- 1. The same list but ordered
- 2. Another item
- I. Just use indention for deeper levels
- 3. That's it

```
 * This is a list
 * The second item
   * You may have different levels
 * Another item
 - The same list but ordered
 - Another item
   - Just use indention for deeper levels
 - That's it
```
Also take a look at the  $\leq$  [FAQ on list items.](http://www.dokuwiki.org/faq:lists)

## Text Conversions

DokuWiki can convert certain pre-defined characters or strings into images or other text or HTML.

The text to image conversion is mainly done for smileys. And the text to HTML conversion is used for typography replacements, but can be configured to use other HTML as well.

### Text to Image Conversions

DokuWiki converts commonly used W[emoticons](http://en.wikipedia.org/wiki/emoticon) to their graphical equivalents. Those C[Smileys](http://www.dokuwiki.org/Smileys) and other images can be configured and extended. Here is an overview of Smileys included in DokuWiki:

- $\bullet$  8-)
- 8-O
- :-( ■
- :-) ■
- =) ■
- :-© 7  $\cdot$   $\circ$   $\cdot$
- 
- :-? ■
- :-D
- $\cdot$   $\bullet$  -P
- " © :-O
- SSP :-X  $\cdot \circ$  |
- $\cdot \circledcirc$  )
- © ^\_^
- $\cdot$   $\circ$   $\cdot$
- $\cdot \circ \cdot$
- LOL ■
- = <mark>Calix Me!</mark> Fixme
- DELETEME

#### Text to HTML Conversions

Typography: [DokuWiki](https://www2.math.binghamton.edu/p/wiki/dokuwiki) can convert simple text characters to their typographically correct entities. Here is an example of recognized characters.

 $\rightarrow \leftarrow \leftrightarrow \Rightarrow \leftarrow \Rightarrow \times \cdot -640 \times 480 \circ \cdot \cdot \cdot$  ® "He thought 'It's a man's world'..."

```
-> <- <-> => <= <=> >> << -- --- 640x480 (c) (tm) (r)
"He thought 'It's a man's world'..."
```
The same can be done to produce any kind of HTML, it just needs to be added to the  $\leq$  [pattern file.](http://www.dokuwiki.org/entities)

There are three exceptions which do not come from that pattern file: multiplication entity (640×480), 'single' and "double quotes". They can be turned off through a  $\leq$  [config option.](http://www.dokuwiki.org/config:typography)

## Quoting

Some times you want to mark some text to show it's a reply or comment. You can use the following syntax:

I think we should do it > No we shouldn't >> Well, I say we should > Really? >> Yes! >>> Then lets do it! I think we should do it No we shouldn't Well, I say we should

Really?

Yes!

Then lets do it!

## Tables

DokuWiki supports a simple syntax to create tables.

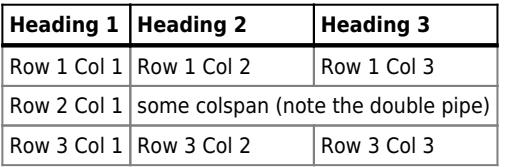

Table rows have to start and end with a  $|$  for normal rows or a  $\hat{ }$  for headers.

```
\hat{\hspace{1cm}} Heading 2 \hspace{1.6cm} \hat{\hspace{1cm}} Heading 3 \hspace{1.6cm} \hspace{1.6cm}| Row 1 Col 1 | Row 1 Col 2 | Row 1 Col 3 |
| Row 2 Col 1 | some colspan (note the double pipe) ||
 | Row 3 Col 1 | Row 3 Col 2 | Row 3 Col 3 |
```
To connect cells horizontally, just make the next cell completely empty as shown above. Be sure to have always the same amount of cell separators!

Vertical tableheaders are possible, too.

| $ $ Heading 2 $ $<br>Heading 1 |  |  |
|--------------------------------|--|--|
|--------------------------------|--|--|

https://www2.math.binghamton.edu/Printed on 2019/05/06 11:25

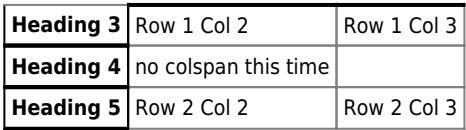

As you can see, it's the cell separator before a cell which decides about the formatting:

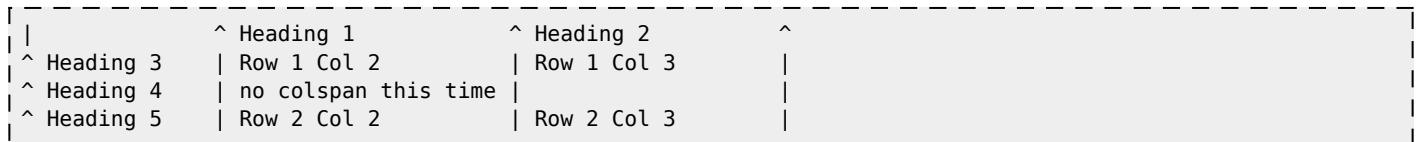

You can have rowspans (vertically connected cells) by adding : :: into the cells below the one to which they should connect.

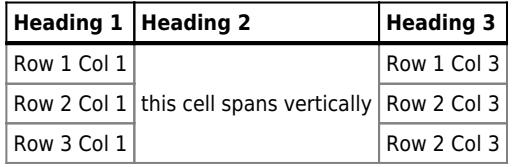

Apart from the rowspan syntax those cells should not contain anything else.

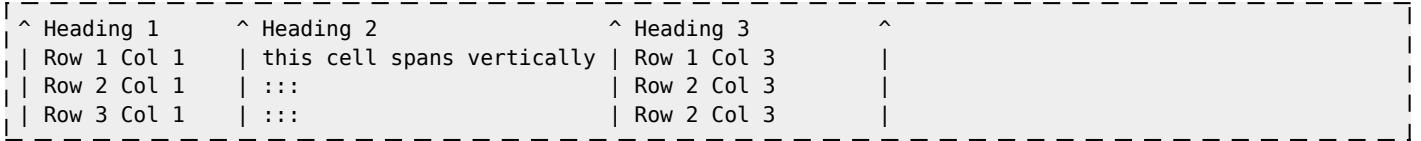

You can align the table contents, too. Just add at least two whitespaces at the opposite end of your text: Add two spaces on the left to align right, two spaces on the right to align left and two spaces at least at both ends for centered text.

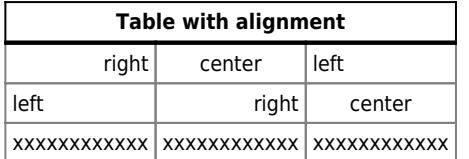

This is how it looks in the source:

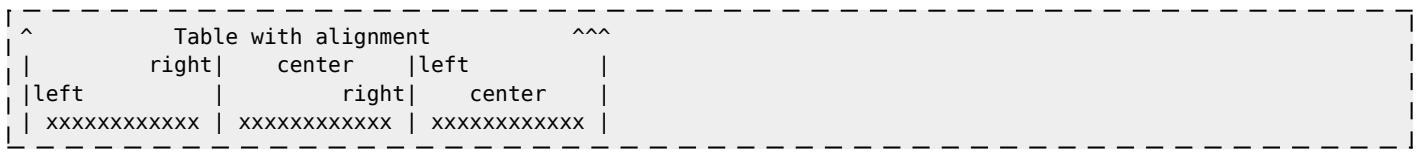

Note: Vertical alignment is not supported.

## No Formatting

If you need to display text exactly like it is typed (without any formatting), enclose the area either with  $\leq$ n0w $iki$ tags or even simpler, with double percent signs %%.

This is some text which contains addresses like this: http://www.splitbrain.org and \*\*formatting\*\*, but nothing is

done with it. The same is true for  $//$  this text// with a smiley  $;-$ ).

```
<nowiki>
This is some text which contains addresses like this: http://www.splitbrain.org and **formatting**, but
nothing is done with it.
</nowiki>
The same is true for %%//_this__ text// with a smiley ;-)%%.
```
## Code Blocks

You can include code blocks into your documents by either indenting them by at least two spaces (like used for the previous examples) or by using the tags  $\leq$  code> or  $\leq$  file>.

- - - - - - - - - -This is text is indented by two spaces. This is preformatted code all spaces are preserved: like <-this This is pretty much the same, but you could use it to show that you quoted a file.

Those blocks were created by this source:

```
 This is text is indented by two spaces.
<code></code>
This is preformatted code all spaces are preserved: like \leftarrow-this
</code>
<file>
This is pretty much the same, but you could use it to show that you quoted a file.
</file>
```
## Syntax Highlighting

[DokuWiki](https://www2.math.binghamton.edu/p/wiki/dokuwiki) can highlight sourcecode, which makes it easier to read. It uses the [GeSHi](http://qbnz.com/highlighter/) Generic Syntax Highlighter – so any language supported by GeSHi is supported. The syntax uses the same code and file blocks described in the previous section, but this time the name of the language syntax to be highlighted is included inside the tag, e.g. <code java> or <file java>.

```
/**
  * The HelloWorldApp class implements an application that
  * simply displays "Hello World!" to the standard output.
 */
class HelloWorldApp {
    public static void main(String[] args) {
         System.out.println("Hello World!"); //Display the string.
\longrightarrow}
```
The following language strings are currently recognized: 4cs, 6502acme, 6502kickass, 6502tasm, 68000devpac, abap, actionscript-french, actionscript, actionscript3, ada, algol68, apache, applescript, asm, asp, autoconf, autohotkey, autoit, avisynth, awk, bascomavr, bash, basic4gl, bf, bibtex, blitzbasic, bnf, boo, c, c\_loadrunner,

c mac, caddcl, cadlisp, cfdg, cfm, chaiscript, cil, clojure, cmake, cobol, coffeescript, cpp, cpp-qt, csharp, css, cuesheet, d, dcs, delphi, diff, div, dos, dot, e, epc, ecmascript, eiffel, email, erlang, euphoria, f1, falcon, fo, fortran, freebasic, fsharp, gambas, genero, genie, gdb, glsl, gml, gnuplot, go, groovy, gettext, gwbasic, haskell, hicest, hq9plus, html, html5, icon, idl, ini, inno, intercal, io, j, java5, java, javascript, jquery, kixtart, klonec, klonecpp, latex, lb, lisp, llvm, locobasic, logtalk, lolcode, lotusformulas, lotusscript, lscript, lsl2, lua, m68k, magiksf, make, mapbasic, matlab, mirc, modula2, modula3, mmix, mpasm, mxml, mysql, newlisp, nsis, oberon2, objc, objeck, ocaml-brief, ocaml, oobas, oracle8, oracle11, oxygene, oz, pascal, pcre, perl, perl6, per, pf, php-brief, php, pike, pic16, pixelbender, pli, plsql, postgresql, povray, powerbuilder, powershell, proftpd, progress, prolog, properties, providex, purebasic, pycon, python, q, qbasic, rails, rebol, reg, robots, rpmspec, rsplus, ruby, sas, scala, scheme, scilab, sdlbasic, smalltalk, smarty, sql, systemverilog, tcl, teraterm, text, thinbasic, tsql, typoscript, unicon, uscript, vala, vbnet, vb, verilog, vhdl, vim, visualfoxpro, visualprolog, whitespace, winbatch, whois, xbasic, xml, xorg\_conf, xpp, yaml, z80, zxbasic

#### Downloadable Code Blocks

When you use the <code> or <file> syntax as above, you might want to make the shown code available for download as well. You can do this by specifying a file name after language code like this:

<file php myexample.php> <?php echo "hello world!"; ?> </file>

#### [myexample.php](https://www2.math.binghamton.edu/p/wiki/syntax?do=export_code&codeblock=6)

**<?php** echo "hello world!"; ?>

If you don't want any highlighting but want a downloadable file, specify a dash (-) as the language code: <code - myfile.foo>.

## Embedding HTML and PHP

You can embed raw HTML or PHP code into your documents by using the  $\text{thm1>}$  or  $\text{}<\text{php}\text{>}$  tags. (Use uppercase tags if you need to enclose block level elements.)

HTML example:

```
<html>
This is some <span style="color:red;font-size:150%;">inline HTML</span>
</html>
<HTML>
<p style="border:2px dashed red;">And this is some block HTML</p>
</HTML>
```
### This is some inline HTML

And this is some block HTML

PHP example:

```
<php>echo 'The PHP version: ';
echo phpversion();
echo ' (generated inline HTML)';
</php><PHP>
echo '<table class="inline"><tr><td>The same, but inside a block level element:</td>';
echo '<td>'.phpversion().'</td>';
echo '</tr></table>';
</PHP>
```
echo 'The PHP version: '; echo [phpversion\(](http://www.php.net/phpversion)); echo ' (inline HTML)';

```
echo '<table class="inline"><tr><td>The same, but inside a block level element:</td>';
echo '<td>'.phpversion().'</td>';
echo '</tr></table>';
```
**Please Note**: HTML and PHP embedding is disabled by default in the configuration. If disabled, the code is displayed instead of executed.

## RSS/ATOM Feed Aggregation

[DokuWiki](https://www2.math.binghamton.edu/p/wiki/dokuwiki) can integrate data from external XML feeds. For parsing the XML feeds, [SimplePie](http://simplepie.org/) is used. All formats understood by SimplePie can be used in DokuWiki as well. You can influence the rendering by multiple additional space separated parameters:

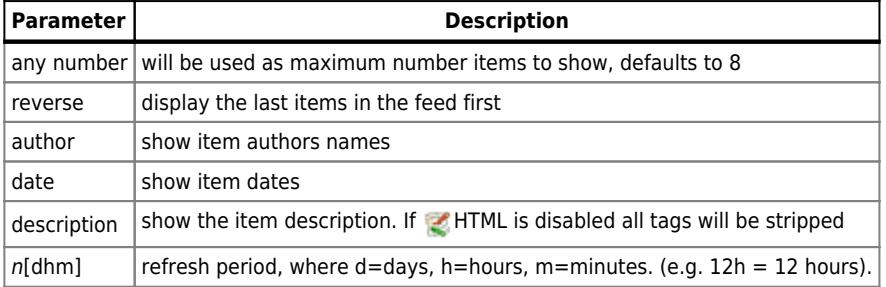

The refresh period defaults to 4 hours. Any value below 10 minutes will be treated as 10 minutes. [DokuWiki](https://www2.math.binghamton.edu/p/wiki/dokuwiki) will generally try to supply a cached version of a page, obviously this is inappropriate when the page contains dynamic external content. The parameter tells [DokuWiki](https://www2.math.binghamton.edu/p/wiki/dokuwiki) to re-render the page if it is more than refresh period since the page was last rendered.

#### **Example:**

```
{{rss>http://slashdot.org/index.rss 5 author date 1h }}
```
■ An error occurred while fetching this feed: <http://slashdot.org/index.rss>

# Control Macros

Some syntax influences how DokuWiki renders a page without creating any output it self. The following control macros are availble:

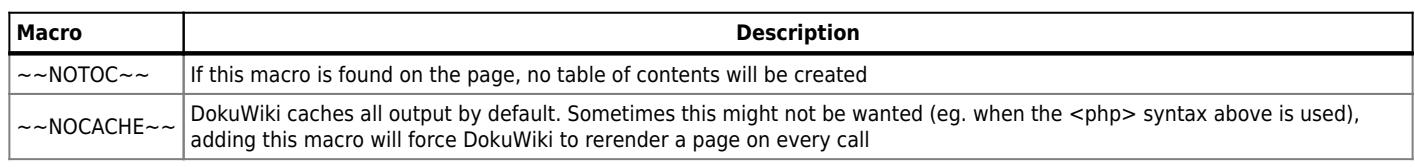

## Syntax Plugins

DokuWiki's syntax can be extended by  $\leq$  [Plugins.](http://www.dokuwiki.org/plugins) How the installed plugins are used is described on their appropriate description pages. The following syntax plugins are available in this particular DokuWiki installation:

- [Structured Data Plugin](http://www.dokuwiki.org/plugin:data) 2013-10-09 by [Andreas Gohr](mailto:andi@splitbrain.org) Add and query structured data in your wiki
- [include plugin](http://dokuwiki.org/plugin:include) 2015-06-13 by [Michael Hamann, Gina Häussge, Christopher Smith, Michael Klier, Esther Brunner](mailto:michael@content-space.de) Functions to include another page in a wiki page
- [Templater Plugin](http://www.dokuwiki.org/plugin:templater) 2009-03-21 by [Jonathan Arkell \(updated by Vincent de Lau\)](mailto:jonnay@jonnay.net) Displays a wiki page (or a section thereof) within another, with user selectable replacements
- [Outliner Plugin](http://www.dokuwiki.org/plugin:outliner) 2013-08-01 by [Michael Hamann](mailto:michael@content-space.de)
- Allows collapsible outline layout
- [Page Redirect](https://www.dokuwiki.org/plugin:pageredirect) 2014-04-14 by [Elan Ruusamäe, David Lorentsen](mailto:glen@delfi.ee, zyberdog@quakenet.org) Redirects page requests based on content
- [Avatar](https://www.dokuwiki.org/plugin:avatar) 2013-10-24 by [Michael Hamann, Michael Klier, Gina Haeussge](mailto:michael@content-space.de) Displays avatar images
- $\blacksquare$  [RowMove](http://dokuwiki.org/plugin:rowmove) 2013-10-24 by [lisps](#page--1-0) Moving rows of tables up and down
- [publist plugin](http://www.dokuwiki.org/plugin:publist) 2013-03-12 by [Raphael Reitzig, Jorge Juan](mailto:jjchico@gmail.com) Includes the content of BibTeX files in DokuWiki pages in a flexible way.
- [TOC Tweaking assortment](https://www.dokuwiki.org/plugin:toctweak) 2015-09-01 by [Satoshi Sahara](mailto:sahara.satoshi@gmail.com) Tweak table of contents (TOC) for specific pages. Allow to tune TOC property: a) initial toggle status, b) top and max level of headings, c) position with css class.
- **[Blockquote Plugin](https://www.dokuwiki.org/plugin:blockquote) 2013-05-05 by [Anika Henke \(previous author: Gina Haeussge\)](mailto:anika@selfthinker.org)** Write quotations in a semantically correct way
- [Tools plugin \(syntax component\)](http://www.dokuwiki.org/plugin:tools) 2010-03-30 by [Luigi Micco](mailto:l.micco@tiscali.it) Insert toolbar with tools on pages<br />>
leadlows to override config options for a certain pages<br />
leadlows to  $\sim$  Syntax: ~~TOOLS:(off|top|bottom|both)~~.
- [Meta Plugin](http://wiki.splitbrain.org/plugin:meta) 2006-04-15 by [Esther Brunner](mailto:wikidesign@gmail.com) Sets metadata for the current page
- [folded plugin](http://dokuwiki.org/plugin:folded) 2013-02-07 by [Michael Hamann, Fabian van-de-l\\_Isle, Christopher Smith, Esther Brunner](mailto:michael@content-space.de) Foldable page sections
- [Info Plugin](http://dokuwiki.org/plugin:info) 2013-02-16 by [Andreas Gohr](mailto:andi@splitbrain.org) Displays information about various DokuWiki internals
- [Table Calculations Plugin](http://narezka.ru/tablecalc) 13-04-10 by [Gryaznov Sergey](mailto:stalker@os2.ru) Enables Excel style formulas in table syntax
- [FlowPlayer Plugin](http://www.dokuwiki.org/plugin:flowplayer) 2013-05-18 by [Alexey Markov](mailto:redrat@mail.ru) Allows to embed a flash video into Wiki pages.
- [authorstats plugin](http://www.dokuwiki.org/plugin:authorstats) 2012-02-04 by [George Chatzisofroniou, Constantinos Xanthopoulos](mailto:sophron@latthi.com, conx@xanthopoulos.info) Plugin that outputs statistics about the wiki's authors.
- [ifauth plugin](http://wiki.splitbrain.org/wiki:plugins) 2005-09-23 by [Otto Vainio](mailto:oiv-ifauth@valjakko.net) Show content at this time
- [showif Plugin](https://www.dokuwiki.org/plugin:showif) 2013-10-15 by [Harald Ronge](mailto:harald[at]turtur[.]nl) Shows text only if all of some conditions are true. Lazy hiding based on plugin nodisp from Myron Turner.

Syntax is <showif [condition1], [condition2], ...>[text]</showif>

Supported conditions are:

- 1. isloggedin
- 2. isnotloggedin
- 3. mayonlyread
- 4. mayatleastread
- 5. mayedit
- 6. isadmin

Administrators will always see everything except mayonlyread. Not all combinations are useful ;-)

- [Google Document Viewer plugin](https://www.dokuwiki.org/plugin:gview) 2013-05-26 by [Satoshi Sahara](mailto:sahara.satoshi@gmail.com) Show online document using Google Docs Viewer Service or browser Plug-In
- [PHP Markdown Extra plugin](http://www.dokuwiki.org/plugin:markdownextra) 2013-01-14 by [Joonas Pulakka, Jiang Le](mailto:joonas.pulakka@iki.fi) Parses PHP Markdown Extra blocks.
- [Box Plugin](http://dokuwiki.org/plugin:box) 2012-06-30 by [Christopher Smith](mailto:chris@jalakai.co.uk) Boxes with titles, colour and rounded corners. Syntax: <box width class colours|title> ... </box|caption> width, class, colours title & caption are optional. The title can include some wiki markup, the box contents can include almost any wiki markup.
- [Gallery Plugin](http://www.dokuwiki.org/plugin:gallery) 2013-02-16 by [Andreas Gohr](mailto:andi@splitbrain.org) Creates a gallery of images from a namespace or RSS/ATOM feed
- [imagereference plugin](https://www.dokuwiki.org/plugin:imagereference) 2012-08-22 by [Martin Heinemann](mailto:info@martinheinemann.net) Creates references to images/tables in your text, like the LaTeX figure references.
- [slider plugin](http://www.dokuwiki.org/plugin:slider) 2015-02-26 by [Andreas Gohr](mailto:dokuwiki@cosmocode.de) Add a slider element to any DokuWiki page
- [Code Pretiffier](https://www.dokuwiki.org/plugin:codeprettify) 2015-01-24 by [Satoshi Sahara](mailto:<sahara.satoshi@gmail.com>) syntax highlighting of source code snippets in wiki page using google-code-prettify
- [ToDo](https://www.dokuwiki.org/plugin:todo) 2013-04-13 by [Babbage; Leo Eibler](mailto:babbage@digitalbrink.com; dokuwiki@sprossenwanne.at)

Create a checkbox based todo list with optional user assignment (by using <todo>This is a ToDo</todo>). In combination with dokuwiki searchpattern plugin (at least v20130411) it is a lightweight task list management system. Set a todo to complete by using # sign: <todo #>Completed Task</todo>. Assign a todo to a user leo with @leo: <todo @leo>Task for Leo</todo>. Use following searchpattern regular expressions to manage all todos on a single page. Use this for open todos:  $\sim$ SEARCHPATTERN#'/<todo[^#>]\*>.\*?<\/todo[\W]\*?>/'?? \_ToDo ??~~ Use this for completed todos: ~~SEARCHPATTERN#'/<todo[^#>]\*#[^>]\*>.\*?<\/todo[\W]\*?>/'?? ToDo  $??~\sim$  Use this for a list of all assigned todos:

- ~~SEARCHPATTERN#'/<todo[^@>]\*@([^\W]+)[^#>]\*(#)?[^>]\*>(.\*?)<\/todo[\W]\*?>/'?? \$2,1,3 ??~~
- [alphalist](http://www.dokuwiki.org/plugin:alphalist) 2013-04-19 by [Szymon Olewniczak](mailto:szymon.olewniczak@rid.pl) Combine several dokuwiki list to alphabetical list.
- [mp3play plugin](http://dokuwiki.org/plugin:mp3play) 2013-04-20 by [Michael Hamann, Michael Klier](mailto:michael@content-space.de) Embeds a flash mp3player.
- [maplink](http://dokuwiki.org/plugin:maplink) by [chlw; based on work by Eli Fenton \(Anchor Plugin\) and J. Drost-Tenfelde \(iCalendar Plugin\)](#page--1-0)
- [topbarsyntax](http://www.fristercons.de/fcon/doku.php?id=tips:tips_topbar) 2011-10-30 by [Taggic](mailto:taggic@t-online.de) delivers horizontal & vertical css based menu on a page wherever you want to have it
- [Data Template Plugin](http://www.dokuwiki.org/plugin:datatemplate) 2011-08-27 by [Christoph Clausen](mailto:christoph.clausen@gmail.com) Extension to the data plugin allowing for the use of templates.
- [CSV Plugin](http://www.dokuwiki.org/plugin:csv) 2009-11-14 by [Andreas Gohr](mailto:gohr@cosmocode.de) Displays a CSV file, or inline CSV data, as a table
- [Video Sharing Site Plugin](http://www.dokuwiki.org/plugin:vshare) 2013-04-23 by [Andreas Gohr](mailto:andi@splitbrain.org) Easily embed videos from various Video Sharing sites. Example: {{youtube>XXXXXX}}
- [Condition plugin](http://wiki.splitbrain.org/plugin:condition) 2014-01-22 by [Etienne Meleard, Gerry Weißbach / i-net software](mailto:etienne.meleard@free.fr, gweissbach@inetsoftware.de) render a block if a condition if fullfilled, user custom tests can be easily added
- [Cells background color plugin](http://www.dokuwiki.org/plugin:cellbg) 2013-10-09 by [dr4Ke](mailto:dr4ke@dr4ke.net) Sets background of a cell with a specific color
- [Pagelist Plugin](http://www.dokuwiki.org/plugin:pagelist) 2013-12-11 by [Matthias Schulte, Michael Hamann, Michael Klier, Gina Haeussge](mailto:michael@content-space.de) Lists pages in a nice formatted way
- [barcode -- 2D-Barcode Plugin](http://www.eiroca.net/dokuwiki_barcode) 2013-06-29 by [eIrOcA](mailto:staff@eiroca.net) 2D-Barcode Plugin. Syntax: ~~BARCODE~id=css\_id~class=css\_class~mode=0~size=M~caption=x~url=http://myurl.com~~
- [Searchable javascript](http://www3.informatik.uni-wuerzburg.de/) 2010-10-22 by [Robert Henjes](mailto:dokuwiki@rhenjes.de) Add <searchtable> and </searchtable> around your table.
- [nspages plugin](http://www.dokuwiki.org/plugin:nspages) 2015-04-12 by [Guillaume Turri](mailto:guillaume.turri@gmail.com) Presents a toc of the selected namespace using <nspages>
- [Publishing Plugin](http://www.dokuwiki.org/plugin:publish) 2013-09-26 by [Jarrod Lowe](mailto:dokuwiki@rrod.net) Integrate a publishing process into DokuWiki
- [Acronym Plugin](http://www.staerk.de/thorsten/Acronym) 2011-06-30 by [Thorsten Staerk](mailto:dev@staerk.de) allows you to use the acronym html tag
- [SearchPattern plugin](https://www.dokuwiki.org/plugin:searchpattern) 2013-06-16c by [Matthieu Rioteau; Leo Eibler](mailto:matthieu<dot>rioteau<at>skf<dot>com; dokuwiki@sprossenwanne.at) Find a specified pattern inside wiki pages. syntax : ~~SEARCHPATTERN(:|;|#)\'[pattern or regexp to search]\'~~; ~~SEARCHPATTERN:\'myString\'~~ -> search "myString" - case sensitive ; ~~SEARCHPATTERN;\'myString\'~~ - > search "myString" - case insensitive ; ~~SEARCHPATTERN#\'myRegex\'~~ -> search myRegex ; Regex syntax is strictly the same as the one used with PHP "preg\_match" function. In all cases, every single quote inside the string/regex shall be doubled. Options can be passed to limit pages/namespaces search. See website. In combination with dokuwiki todo plugin (at least v20130411) it is a lightweight task list management system. Use this searchpattern expression for open todos: ~~SEARCHPATTERN#'/<todo[^#>]\*>.\*?<\/todo[\W]\*?>/'?? \_ToDo ??~~ Use this searchpattern expression for completed todos:
	- ~~SEARCHPATTERN#'/<todo[^#>]\*#[^>]\*>.\*?<\/todo[\W]\*?>/'?? ToDo ??~~ A other syntax plugin can implement the method searchpatternHandler() and the searchpattern option PluginName can be used to handle all output by this plugin (used in todo implementation). Or the \$ListOfNumberOfMatch option can be used to display the regex matches (listet by a comma seperated list) instead of the count:
	- ~~SEARCHPATTERN#'/<todo[^@>]\*@([^\W]+)[^#>]\*(#)?[^>]\*>(.\*?)<\/todo[\W]\*?>/'?? \$2,1,3 ??~~
- [Columns Plugin](http://www.dokuwiki.org/plugin:columns) 2012-10-13 by [Mykola Ostrovskyy](mailto:spambox03@mail.ru)

Arrange information in multiple columns.

- [Font Size Plugin](http://wiki.splitbrain.org/plugin:fontsize) 2008-04-25 by [Jesús A. Álvarez](mailto:zydeco@namedfork.net) Allow different font sizes.
- [IssueTracker](http://www.dokuwiki.org/plugin:issuetracker) 2013-06-25 by [Taggic](mailto:taggic@t-online.de) provides a simple issue tracker
- [Image Map Plugin](http://whoopdedo.org/doku/wiki/imagemap) 2012-05-31 by [Tom N Harris](mailto:tnharris@whoopdedo.org) Create client-side image maps.
- [comment](http://www.dokuwiki.org/plugin:comment) 2016-04-26 by [Gina Häußge, Michael Klier](mailto:dokuwiki@chimeric.de) Add comments/notes to your wiki source that won't be shown on the page.
- [RefNotes Plugin](http://www.dokuwiki.org/plugin:refnotes) 2012-05-14 by [Mykola Ostrovskyy](mailto:spambox03@mail.ru) Extended syntax for footnotes and references.
- [iCalendar](http://www.drost-tenfelde.de/?id=dokuwiki:plugins:icalendar) 2011-09-28 by [J. Drost-Tenfelde](mailto:info@drost-tenfelde.de) Parses an iCalendar .ics file into HTML
- [Google Calendar plugin](http://dokuwiki.org/plugin:google_cal) 2007-05-01 by [Kite, Christopher Smith](mailto:kite@puzzlers.org) Adds a Google Calendar iframe
- [Stars Plugin](http://www.dokuwiki.org/plugin:stars) 27/09/2008 by [Keeyai](mailto:keeyai@keeyai.com) Show stars for difficulty, ratings, etc
- [tag plugin](http://dokuwiki.org/plugin:tag) 2013-04-14 by [Michael Hamann, Gina Häussge, Christopher Smith, Michael Klier, Esther Brunner](mailto:michael@content-space.de) tag wiki pages
- [html5video plugin](http://www.dokuwiki.org/plugin:html5video) 2013-03-07 by [Jason van Gumster \(Fweeb\)](mailto:jason@monsterjavaguns.com) Embeds video using HTML5 syntax
- [Menu Plugin](http://www.dokuwiki.org/wiki:plugins) 2009-07-25 by [Matthias Grimm](mailto:matthiasgrimm@users.sourceforge.net) Shows a list of links as a nice menu card
- [survey plugin](http://www.dokuwiki.org/plugin:survey) 2013-06-03 by [Dennis Ploeger](mailto:develop@dieploegers.de) Dokuwiki plugin to generate user surveys with multiple levels of questions and answers
- [Offline Version Plugin](http://www.graw.eu/dokuwiki/) 2009-02-09 by [Carsten Graw](mailto:dokuwiki@graw.eu) Create a static version that is offline browseable
- [ACL Info Plugin](http://www.dokuwiki.org/plugin:aclinfo) 2015-02-26 by [Andreas Gohr](mailto:dokuwiki@cosmocode.de) Displays information about the ACLs for the current page
- [Wrap Plugin](http://dokuwiki.org/plugin:wrap) 2013-03-24 by [Anika Henke](mailto:anika@selfthinker.org) Universal plugin which combines functionalities of many other plugins. Wrap wiki text inside containers (divs or spans) and give them a class (choose from a variety of preset classes), a width and/or a language with its associated text direction.
- [discussion plugin](http://dokuwiki.org/plugin:discussion) 2013-07-01 by [Michael Hamann, Gina Häussge, Christopher Smith, Michael Klier, Esther Brunner,](mailto:michael@content-space.de) [Matthias Schulte](mailto:michael@content-space.de)
	- Provides discussion funtionality for wiki pages
- [MathJax plugin](https://www.dokuwiki.org/plugin:mathjax) 2016-03-28 by [Mark Liffiton](mailto:liffiton@gmail.com) Enables MathJax (http://mathjax.org/) parsing of TeX math expressions in wiki pages
- [Graphviz Plugin](http://www.dokuwiki.org/plugin:graphviz) 2010-11-24 by [Andreas Gohr](mailto:andi@splitbrain.org) Create graph images from Graphviz dot language
- [color syntax plugin](https://www.dokuwiki.org/plugin:color) 2008-02-06 by [Christopher Smith](mailto:chris@jalakai.co.uk) Write colored text in DokuWiki.
- [Table Width Plugin](http://www.dokuwiki.org/plugin:tablewidth) 2013-12-03 by [Mykola Ostrovskyy](mailto:spambox03@mail.ru) Allows to specify width of table columns.
- format Plugin 2007-03-16 by [Jason Grout](mailto:grout@math.byu.edu) Sends text to external program
- [Bookcreator Plugin](https://www.dokuwiki.org/plugin:bookcreator) 2015-06-11 by [Gerrit Uitslag \(previous: Luigi Micco\)](mailto:klapinklapin@gmail.com) Allow to make a book (PDF or text) from selected pages
- [Doodle Plugin](http://wiki.splitbrain.org/plugin:doodle) 2009/08/10 by [Jonathan Tsai](mailto:tryweb@ichiayi.com) helps to schedule meetings
- [tCycle Plugin](http://www.dokuwiki.org/plugin:tcycle) 2012-12-26 by [Reinhard Kaeferboeck](mailto:rfk@kaeferboeck.info) a minimalist jQuery slideshow plugin
- [Runcommand Plugin](http://www.dokuwiki.org/plugin:runcommand) 2014-03-31 by [Alessandro Celli](mailto:aelsantex@gmail.com) Give the capability of execute programs or scripts from dokuwiki pages
- [codedoc\\_specials](http://www.dokuwiki.org/plugin:codedoc) 2011-06-2w by [Myron Turner](mailto:tunermm02@shaw.ca) insert commentary into code blocks
- [sortablejs](https://github.com/FyiurAmron/sortablejs) 2016-05-26 by [vaxquis](mailto:spamove@gmail.com) Allow sorting tables by columns
- [iframe Plugin](http://www.dokuwiki.org/plugin:iframe) 2008-10-31 by [Christopher Smith](mailto:chris@jalakai.co.uk) Add an iframe containing the specified url syntax: {{url>http://www.somesite.com/somepage.htm [w,h]|alternate text}}
- [Blog](http://www.dokuwiki.org/plugin:blog) 2013-10-20 by [Michael Hamann, Michael Klier, Gina Haeussge](mailto:michael@content-space.de) Use DokuWiki as blogging tool. (previous authors: Esther Brunner)
- Bite Export 2015-10-15 by [i-net software](mailto:tools@inetsoftware.de) exports the dokuwiki site in the given format
- by

**[1\)](#page--1-0)** This is a footnote

**[2\)](#page--1-0)** when the aspect ratio of the given width and height doesn't match that of the image, it will be cropped to the new ratio before resizing

From: <https://www2.math.binghamton.edu/>- **Binghamton University Department of Mathematical Sciences**

Permanent link: **<https://www2.math.binghamton.edu/p/wiki/syntax>**

Last update: **2017/01/05 23:20**

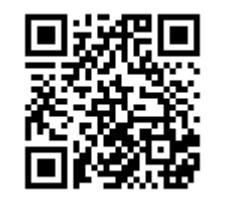